# UM11436 PCA9959 Evaluation board OMPCA9959LEDEV Rev. 1.0 — 27 April 2020

**User manual** 

### **Document information**

| Information | Content                                                                                                    |
|-------------|----------------------------------------------------------------------------------------------------|
| Keywords    | SPI-bus, PCA9959, RGB and White LEDs, 24-channel x 6-bit brightness, 64 grids for gradation control.                                                                                                    |
| Abstract    | The OMPCA9959LEDEV eval board allows test and design for the PCA9959, which is a 24-channel SPI 4-wire bus 63 mA/5.5V constant current LED driver. This eval board, along with the OM13089 MCU board, provides an easy to use evaluation platform. |

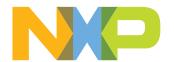

# PCA9959 Evaluation board OMPCA9959LEDEV

# **Revision history**

### **Revision history**

| Rev   | Date     | Description     |
|-------|----------|-----------------|
| v.1.0 | 20200427 | Initial version |

### PCA9959 Evaluation board OMPCA9959LEDEV

## 1 Introduction

The PCA9959 evaluation board features LEDs for color mixing, blinking and dimming demonstrations. A graphical interface allows the user to easily explore the different functions of the driver. The board can be connected in series with other SPI-bus demoboards to create an evaluation system.

The IC communicates to the host via the industry standard SPI-bus port. The evaluation software runs under Microsoft Windows 7, 8, and 10 PC platform.

### PCA9959 Evaluation board OMPCA9959LEDEV

### 2 Features

- A complete evaluation platform for the PCA9959 24-channel SPI-bus 63 mA/5.5V constant current LED driver
- Easy to use GUI based software demonstrates the capabilities of the PCA9959.
- On-board Infrared, blue and RGB LEDs for variable experiments
- · Convenient test points for easy scope measurements and signal access
- USB interface to the host PC
- Power supply from USB port (x2) or external power supply can be used to power PCA9959 evaluation board

### PCA9959 Evaluation board OMPCA9959LEDEV

# 3 Getting started

### 3.1 Assumptions

Familiarity with the SPI-bus is helpful but not required.

### 3.2 Static handling requirements

### CAUTION

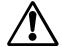

This device is sensitive to ElectroStatic Discharge (ESD). Therefore care should be taken during transport and handling. You must use a ground strap or touch the PC case or other grounded source before unpacking or handling the hardware.

### 3.3 Minimum system requirements

- PC Pentium processor (or equivalent)
- One USB port (either 3.0 or 2.0 or 1.1 compatible)
- Windows 7, 8, or 10
- OM13089 MCU board (www.nxp.com)

### 3.4 Power requirements

The OM13089 MCU board obtains power from the PC USB port, two USB parts can be connected to the OM13089 MCU board simultaneously. Please use external power supply option if exceeding the USB port current capabilities.

### PCA9959 Evaluation board OMPCA9959LEDEV

### 4 Hardware installation

### 4.1 OMPCA9959LEDEV EV board and OM13089 MCU board connection

OMPCA9959LEDEV evaluation board is connected to the OM13089 MCU board using two connectors (J1 & J2 on OMPCA9959LEDEV board and J1 & J8 on OM13089 board).

The OM13089 MCU board communicates with PCA9959 demo GUI through PC USB port and uses SPI bus to communicate to PCA9959.

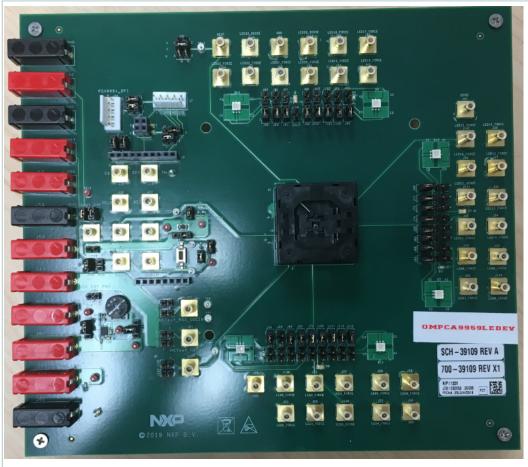

Figure 1. OMPCA9959LEDEV evaluation board

### PCA9959 Evaluation board OMPCA9959LEDEV

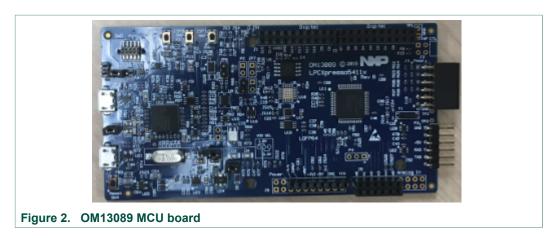

• OMPCA9959LEDEV evaluation board connecting to the OM13089 MCU board

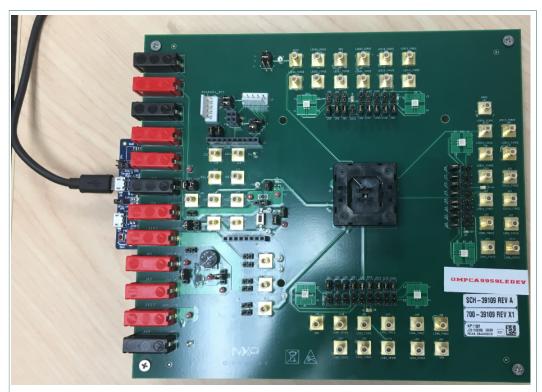

- Use J5 (USB Micro-B connector) on OM13089 for power supply and GUI communication port.
- Use J7 (USB Micro-B connector) on OM13089 for additional power supply

Figure 3. OMPCA9959LEDEV evaluation board

### PCA9959 Evaluation board OMPCA9959LEDEV

# 5 Hardware description

- J1 and J2 are connected to the PM13089 MCU board.
- J123 selects PCA9959 VDD power supply.
- J120 selects PCA9959 VDDIO power supply.
- J113 selects LED power supply.

### Table 1. OMPCA9959LEDEV EV board main components

| Device        | Description                                              | Location                     |
|---------------|----------------------------------------------------------|------------------------------|
| PCA9959       | 24-channel SPI-bus 32mA/5.5V constant current LED driver | U2                           |
| LP38502SD-ADJ | Adjustable output voltage LDO                            | U3                           |
| Green LED     | Green LED for power supply indicator                     | D1                           |
| APT1608QBC/D  | Blue LED                                                 | D2, D3, D4                   |
| SCM-013RT     | Infrared LED                                             | D8, D9, D10                  |
| LRTB GVSG     | RGB LED                                                  | D5, D6, D7, D11,<br>D12, D13 |

### Table 2. Jumper settings for power supply

| Jumper | Default setting | Comment                                                                                                    |
|--------|-----------------|----------------------------------------------------------------------------------------------------|
| J123   | 1-2             | 1-2: Use +3V3 power supply for VDD 3-4: Use +5V power supply for VDD Open: Use external power supply from J124 |
| J124   | N/A             | External power supply for VDD                                                                                  |
| J125   | 1-2             | 1-2: LED output enabled Open: LED disabled                                                                     |
| J129   | Open            | 1-2: LED output disabled Open: LED output enabled                                                              |
| J120   | 1-2             | 1-2: Use external power supply from J121 3-4: Use VDD_IN for VDDIO power supply                                |
| J121   | N/A             | External power supply for VDDIO                                                                                |
| J118   | 1-2             | 1-2 : Not measuring VDD current Open: Use current meter to measure VDD current                                 |
| J122   | 1-2             | 1-2 : Not measuring VDDIO current Open: Use current meter to measure VDDIO current                             |
| J137   | 1-2             | 1-2 : Use external POR circuit Open: Use internal POR circuit                                                  |
| J113   | 1-2             | 1-2: LED power supply from +5V_MCU 4-2: LED power supply from VOUT_ADJ 3-2: LED power supply from +3V3_MCU     |
| J63    | 1-2             | REXT = 1 kohm, Iref = 250 uA  Output current = Iref * IREF_GRPx[7:0].                                          |

### Table 3. Jumper settings Host interface

| Jumper | Default setting | Comment                             |
|--------|-----------------|-------------------------------------|
| J1     | N/A             | Power supply from OM13089 MCU board |

All information provided in this document is subject to legal disclaimers.

© NXP B.V. 2020. All rights reserved.

# PCA9959 Evaluation board OMPCA9959LEDEV

| Jumper        | Default setting | Comment                                    |
|---------------|-----------------|--------------------------------------------|
| J2            | N/A             | SPI bus interface to the OM13089 MCU board |
| J3, J4        | N/A             | For OMPCA9959LEDEV SPI daisy chain test    |
| J5            | 1-2             | MISO                                       |
| J6            | 1-2             | MOSI                                       |
| J7            | N/A             | SPI bus test points                        |
| J8,J9,J10,J11 | 1-2             | SPI bus                                    |
| J52           | N/A             | SPI bus test points                        |

### Table 4. Jumper settings for LEDs

| Jumper           | Default setting | Comment                                                                                          |
|------------------|-----------------|--------------------------------------------------------------------------------------------------|
| J64              | 1-2             | D2 - Blue LED 1-2: Not measuring D2 current Open: Use current meter to measure D2 current        |
| J116             | Open            | D2 - Blue LED 1-2: Bypass D2 LED Open: Use D2 LED                                                |
| J82              | 1-2             | D3 - Blue LED 1-2: Not measuring D3 current Open: Use current meter to measure D3 current        |
| J81              | Open            | D3 - Blue LED 1-2: Bypass D3 LED Open: Use D3 LED                                                |
| J98              | 1-2             | D4 - Blue LED 1-2: Not measuring D4 current Open: Use current meter to measure D4 current        |
| J97              | Open            | D4 - Blue LED 1-2: Bypass D4 LED Open: Use D4 LED                                                |
| J66, J69, J72    | 1-2             | D5 - RGB LED 1-2: Not measuring D5 current Open: Use current meter to measure D5 current         |
| J67, J70, J71    | Open            | D5 - RGB LED 1-2: Bypass D5 LED Open: Use D5 LED                                                 |
| J100, J101, J104 | 1-2             | D6 - RGB LED 1-2: Not measuring D6 current Open: Use current meter to measure D6 current         |
| J99, J102, J103  | Open            | D6 - RGB LED 1-2: Bypass D6 LED Open: Use D6 LED                                                 |
| J83, J85, J88    | 1-2             | D7 - RGB LED 1-2: Not measuring D7 current Open: Use current meter to measure D7 current         |
| J84, J86, J87    | Open            | D7 - RGB LED 1-2: Bypass D7 LED Open: Use D7 LED                                                 |
| J106             | 1-2             | D8 - Infrared LED 1-2: Not measuring D8 current Open: Use current meter to measure D8 current    |
| J105             | Open            | D8 - Infrared LED 1-2: Bypass D8 LED Open: Use D8 LED                                            |
| J74              | 1-2             | D9 - Infrared LED 1-2: Not measuring D9 current Open: Use current meter to measure D9 current    |
| J73              | Open            | D9 - Infrared LED 1-2: Bypass D9 LED Open: Use D9 LED                                            |
| J90              | 1-2             | D10 - Infrared LED 1-2: Not measuring D10 current Open: Use current meter to measure D10 current |
| J89              | Open            | D10 - Infrared LED 1-2: Bypass D10 LED Open: Use D10 LED                                         |
| J107, J110, J112 | 1-2             | D11 - RGB LED 1-2: Not measuring D11 current Open: Use current meter to measure D11 current      |
| J108, J109, J111 | Open            | D11 - RGB LED 1-2: Bypass D11 LED Open: Use D11 LED                                              |
|                  |                 |                                                                                                  |

UM11436

### PCA9959 Evaluation board OMPCA9959LEDEV

| Jumper        | Default setting | Comment                                                                                     |
|---------------|-----------------|---------------------------------------------------------------------------------------------|
| J75, J77, J80 | 1-2             | D12 - RGB LED 1-2: Not measuring D12 current Open: Use current meter to measure D12 current |
| J76, J78, J79 | Open            | D12 - RGB LED 1-2: Bypass D12 LED Open: Use D12 LED                                         |
| J91, J93, J96 | 1-2             | D13 - RGB LED 1-2: Not measuring D13 current Open: Use current meter to measure D13 current |
| J92, J94, J95 | Open            | D13 - RGB LED 1-2: Bypass D13 LED Open: Use D13 LED                                         |

### Table 5. Jumper settings for SMB connectors

| Jumper            | Default setting | Comment                        |
|-------------------|-----------------|--------------------------------|
| J12               | N/A             | VDD SMB connector              |
| J13               | N/A             | /RESET pin SMB connector       |
| J14               | N/A             | VDDIO SMB connector            |
| J15               | N/A             | SDO pin SMB connector          |
| J16               | N/A             | SCLK pin SMB connector         |
| J17               | N/A             | SDI pin SMB connector          |
| J18               | N/A             | /CS pin SMB connector          |
| J19               | N/A             | /OE pin SMB connector          |
| J20               | N/A             | NCTest_VSS_OSCIN SMB connector |
| J21               | N/A             | NCTest_OSCOUT SMB connector    |
| J22               | N/A             | REXT pin SMB connector         |
| J23 - J30         | N/A             | LED 0 - 7 pin SMB connector    |
| J31, J40, J49-J51 | N/A             | GND SMB connector              |
| J32 - J39         | N/A             | LED 8 - 15 pin SMB connector   |
| J41 - J47, J164   | N/A             | LED 16 - 23 pin SMB connector  |

### Table 6. Jumper settings for banana connectors

| Jumper    | Default setting | Comment                     |
|-----------|-----------------|-----------------------------|
| J53       | N/A             | VDD banana connector        |
| J54       | N/A             | VDDIO banana connector      |
| J55       | N/A             | /OE pin banana connector    |
| J56       | N/A             | /RESET pin banana connector |
| J57 - J60 | N/A             | GND banana connector        |
| J61       | N/A             | 3V3_MCU banana connector    |
| J62       | N/A             | 3V_MCU banana connector     |
| J165      | N/A             | 1V8 banana connector        |

### PCA9959 Evaluation board OMPCA9959LEDEV

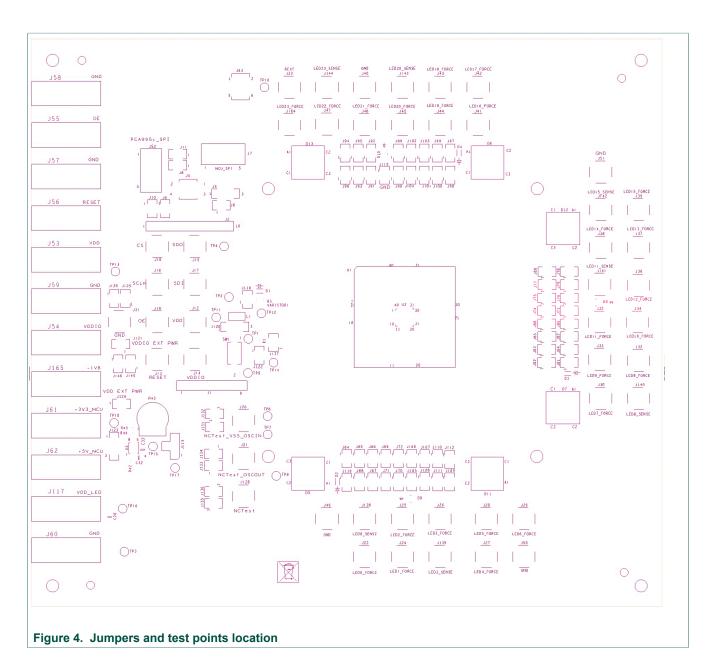

# 6 Schematic

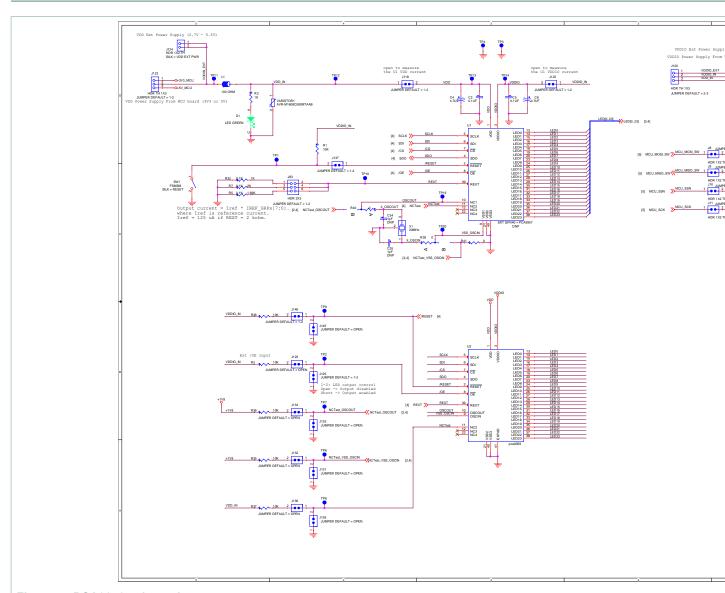

Figure 5. PCA9959 schematic

UM11436 All information provided in this document is subject to legal disclaimers.

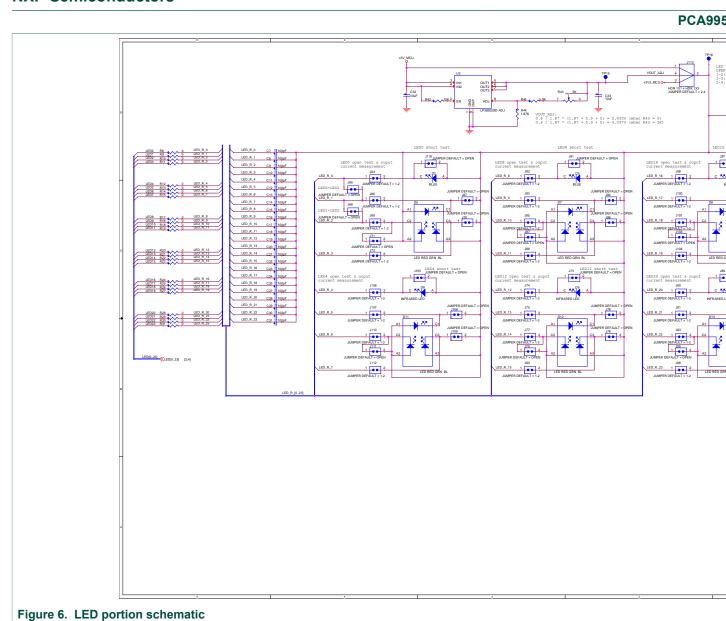

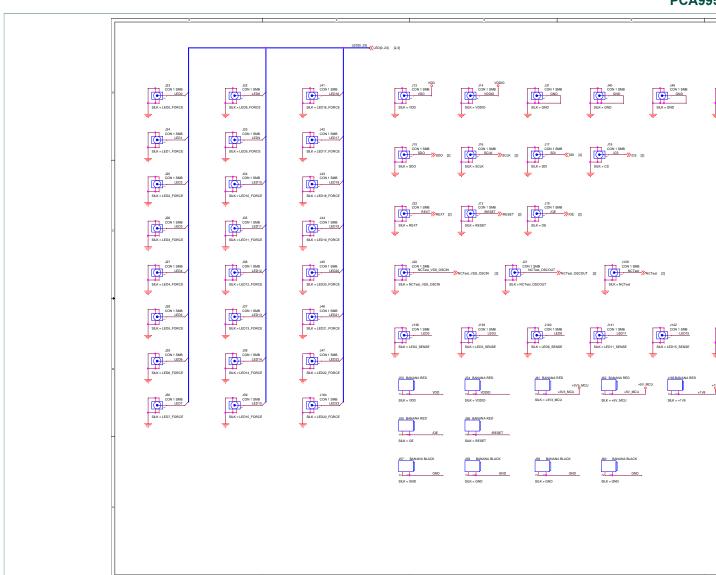

UM11436

Figure 7. SMB and banana connector portion schematic

### PCA9959 Evaluation board OMPCA9959LEDEV

### 7 PCA9959 demo GUI

### 7.1 Run PCA9959 GUI V0.1.exe on Windows 7, 8, or 10 PC

1. Click "Connect" button to connect OM13089 board

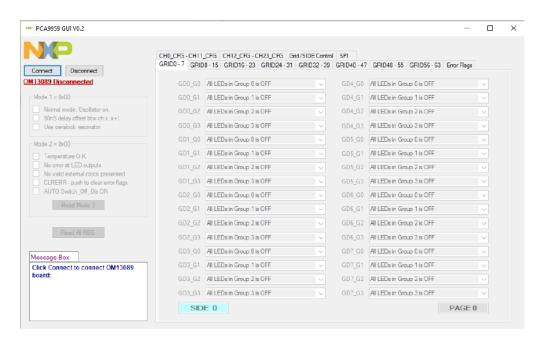

- 2. If OM13089 board is detected
  - a. It shows "OM13089 board connected" in Message Box
  - It shows GUI version number as well as reads out firmware version number in the OM13089 board

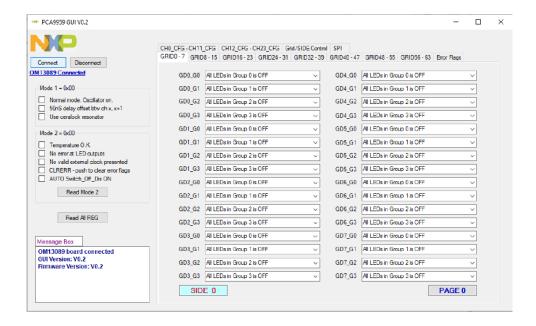

### PCA9959 Evaluation board OMPCA9959LEDEV

- 3. If OM13089 board is not detected
  - a. It shows "OM13089 (LPC 54114) board doesn't find!" in Message Box.
  - b. Please check whether USB cable is connected to right USB port (J5) on OM13089 board

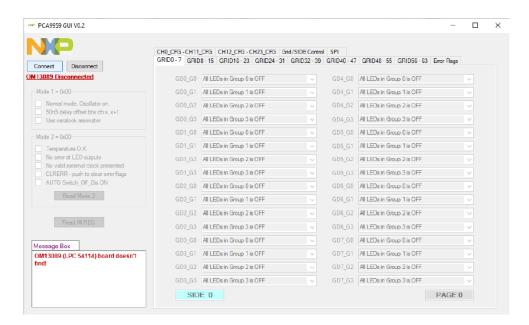

- 4. Use Mode1 & 2 command interface to read/write Mode1 & 2 register
  - a. It shows MOSI and MISO value in Message Box

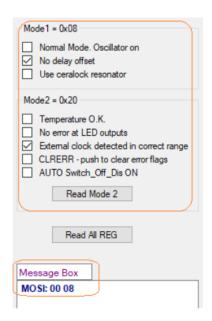

- 5. "Write All REG" and "Read All REG" buttons
  - a. Use "Read All REG" button to read our all register value from PCA9959
  - b. Open "Read All REG.txt" to see all PCA9959 registers value

UM11436

### PCA9959 Evaluation board OMPCA9959LEDEV

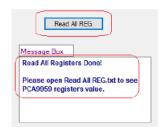

6. Use "GRID0-7" to "GRID56-63" to adjust GRID0 - GRID63 setting

a. Use GRID0 - GRID63 Combo Box to adjust GRIDx value

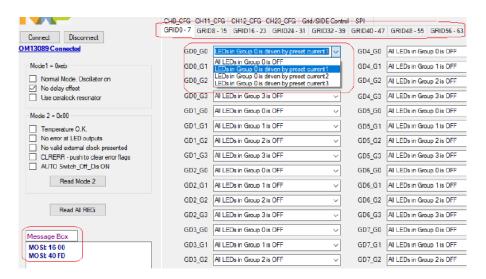

- 7. Use "CH0\_CFG-CH11\_CFG" and "CH12\_CFG-CH23" LED CHx output
  - a. Use CHx checkbox to enable or disable LED CHx output
  - b. Use CHx Group Combo Box to select LED CHx group.
  - c. Use CHx Current Setx to set chrrent set 1-3 for LED CHx.

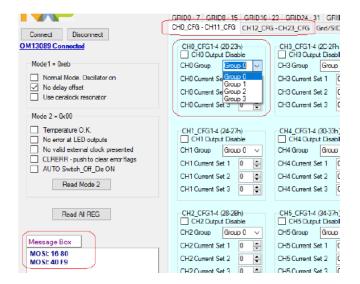

### PCA9959 Evaluation board OMPCA9959LEDEV

- 8. Use "Error Flags" page to read out error status for LEDs output
  - a. Click on "Read Error Flags" button to read out error status for LED0-23 output
  - b. Click on "CLRERR" button to clear error flags.

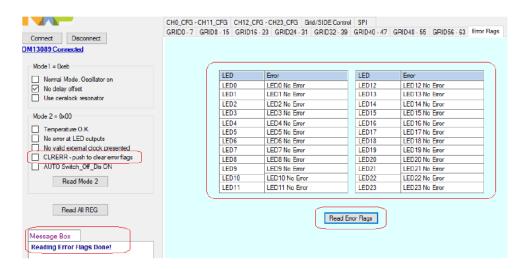

- 9. Use "Grid/SID Control" page to select below settings
  - a. Time Step, Duration Counter, Gradation start/stop, One short/Recurrence mode and SIDE mode settings

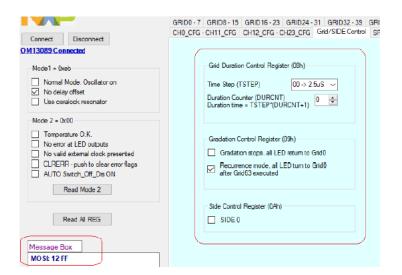

10.Use "SPI" page to select SPI interface related settings

a. SPI speed, Pre-Delay, Post-Delay, Frame Delay, Transfer Delay and command interface

## PCA9959 Evaluation board OMPCA9959LEDEV

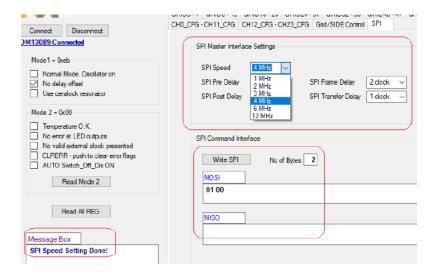

# PCA9959 Evaluation board OMPCA9959LEDEV

# 8 Abbreviations

Table 7. Abbreviations

| Acronym              | Description                  |
|----------------------|------------------------------|
| ESD                  | Electro Static Discharge     |
| GUI                  | Graphical User Interface     |
| I <sup>2</sup> C-bus | Inter-integrated Circuit bus |
| IC                   | Integrated Circuit           |
| LED                  | Light Emitting Diode         |
| MISO                 | Master In, Slave Out         |
| MOSI                 | Master Out, Slave In         |
| PC                   | Personal Computer            |
| PWM                  | Pulse Width Modulator        |
| RAM                  | Random Access Memory         |
| RGB                  | Red/Green/Blue               |
| RGBA                 | Red/Green/Blue/Amber         |
| SPI                  | Serial Periphal Interface    |
| USB                  | Universal Serial Bus         |

### PCA9959 Evaluation board OMPCA9959LEDEV

# 9 References

[1] **PCA9959** 

 24-channel SPI serial bus 32 mA / 5.5V constant current LED driver; Product data sheet; NXP Semiconductors

### PCA9959 Evaluation board OMPCA9959LEDEV

# 10 Legal information

### 10.1 Definitions

Draft — The document is a draft version only. The content is still under internal review and subject to formal approval, which may result in modifications or additions. NXP Semiconductors does not give any representations or warranties as to the accuracy or completeness of information included herein and shall have no liability for the consequences of use of such information.

### 10.2 Disclaimers

Limited warranty and liability - Information in this document is believed to be accurate and reliable. However, NXP Semiconductors does not give any representations or warranties, expressed or implied, as to the accuracy or completeness of such information and shall have no liability for the consequences of use of such information. NXP Semiconductors takes no responsibility for the content in this document if provided by an information source outside of NXP Semiconductors. In no event shall NXP Semiconductors be liable for any indirect, incidental, punitive, special or consequential damages (including - without limitation - lost profits, lost savings, business interruption, costs related to the removal or replacement of any products or rework charges) whether or not such damages are based on tort (including negligence), warranty, breach of contract or any other legal theory. Notwithstanding any damages that customer might incur for any reason whatsoever, NXP Semiconductors' aggregate and cumulative liability towards customer for the products described herein shall be limited in accordance with the Terms and conditions of commercial sale of NXP Semiconductors.

Right to make changes — NXP Semiconductors reserves the right to make changes to information published in this document, including without limitation specifications and product descriptions, at any time and without notice. This document supersedes and replaces all information supplied prior to the publication hereof.

Suitability for use — NXP Semiconductors products are not designed, authorized or warranted to be suitable for use in life support, life-critical or safety-critical systems or equipment, nor in applications where failure or malfunction of an NXP Semiconductors product can reasonably be expected to result in personal injury, death or severe property or environmental damage. NXP Semiconductors and its suppliers accept no liability for inclusion and/or use of NXP Semiconductors products in such equipment or applications and therefore such inclusion and/or use is at the customer's own risk.

**Applications** — Applications that are described herein for any of these products are for illustrative purposes only. NXP Semiconductors makes no representation or warranty that such applications will be suitable for the specified use without further testing or modification. Customers are responsible for the design and operation of their applications and

products using NXP Semiconductors products, and NXP Semiconductors accepts no liability for any assistance with applications or customer product design. It is customer's sole responsibility to determine whether the NXP Semiconductors product is suitable and fit for the customer's applications and products planned, as well as for the planned application and use of customer's third party customer(s). Customers should provide appropriate design and operating safeguards to minimize the risks associated with their applications and products. NXP Semiconductors does not accept any liability related to any default, damage, costs or problem which is based on any weakness or default in the customer's applications or products, or the application or use by customer's third party customer(s). Customer is responsible for doing all necessary testing for the customer's applications and products using NXP Semiconductors products in order to avoid a default of the applications and the products or of the application or use by customer's third party customer(s). NXP does not accept any liability in this respect.

**Export control** — This document as well as the item(s) described herein may be subject to export control regulations. Export might require a prior authorization from competent authorities.

Evaluation products — This product is provided on an "as is" and "with all faults" basis for evaluation purposes only. NXP Semiconductors, its affiliates and their suppliers expressly disclaim all warranties, whether express implied or statutory, including but not limited to the implied warranties of non-infringement, merchantability and fitness for a particular purpose. The entire risk as to the quality, or arising out of the use or performance, of this product remains with customer. In no event shall NXP Semiconductors. its affiliates or their suppliers be liable to customer for any special, indirect, consequential, punitive or incidental damages (including without limitation damages for loss of business, business interruption, loss of use, loss of data or information, and the like) arising out the use of or inability to use the product, whether or not based on tort (including negligence), strict liability, breach of contract, breach of warranty or any other theory, even if advised of the possibility of such damages. Notwithstanding any damages that customer might incur for any reason whatsoever (including without limitation, all damages referenced above and all direct or general damages), the entire liability of NXP Semiconductors, its affiliates and their suppliers and customer's exclusive remedy for all of the foregoing shall be limited to actual damages incurred by customer based on reasonable reliance up to the greater of the amount actually paid by customer for the product or five dollars (US\$5.00). The foregoing limitations, exclusions and disclaimers shall apply to the maximum extent permitted by applicable law, even if any remedy fails of its essential purpose.

**Translations** — A non-English (translated) version of a document is for reference only. The English version shall prevail in case of any discrepancy between the translated and English versions.

### 10.3 Trademarks

Notice: All referenced brands, product names, service names and trademarks are the property of their respective owners.

# PCA9959 Evaluation board OMPCA9959LEDEV

# **Tables**

| Tab. 1. | OMPCA9959LEDEV EV board main       | Tab. 4. | Jumper settings for LEDs              | 9  |
|---------|------------------------------------|---------|---------------------------------------|----|
|         | components8                        | Tab. 5. | Jumper settings for SMB connectors    | 10 |
| Tab. 2. | Jumper settings for power supply 8 | Tab. 6. | Jumper settings for banana connectors | 10 |
| Tab. 3. | Jumper settings Host interface8    | Tab. 7. | Abbreviations                         | 20 |

# PCA9959 Evaluation board OMPCA9959LEDEV

# **Figures**

| Fig. 1. | OMPCA9959LEDEV evaluation board6   | Fig. 5. | PCA9959 schematic                | 12 |
|---------|------------------------------------|---------|----------------------------------|----|
| •       | OM13089 MCU board7                 | •       |                                  |    |
| Fig. 3. | OMPCA9959LEDEV evaluation board7   | Fig. 7. | SMB and banana connector portion | n  |
| Fig. 4. | Jumpers and test points location11 |         | schematic                        | 14 |

# PCA9959 Evaluation board OMPCA9959LEDEV

### **Contents**

| 1   | Introduction                           | 3    |  |  |
|-----|----------------------------------------|------|--|--|
| 2   | Features                               | 4    |  |  |
| 3   | Getting started                        | 5    |  |  |
| 3.1 | Assumptions                            | 5    |  |  |
| 3.2 | Static handling requirements           | 5    |  |  |
| 3.3 | Minimum system requirements            |      |  |  |
| 3.4 | Power requirements                     |      |  |  |
| 4   | Hardware installation                  | 6    |  |  |
| 4.1 | OMPCA9959LEDEV EV board and            |      |  |  |
|     | OM13089 MCU board connection           | 6    |  |  |
| 5   | Hardware description                   | 8    |  |  |
| 6   | Schematic                              |      |  |  |
| 7   | PCA9959 demo GUI                       | . 15 |  |  |
| 7.1 | Run PCA9959 GUI V0.1.exe on Windows 7, |      |  |  |
|     | 8, or 10 PC                            | 15   |  |  |
| 8   | Abbreviations                          | . 20 |  |  |
| 9   | References                             | . 21 |  |  |
| 10  | Legal information                      | 22   |  |  |

Please be aware that important notices concerning this document and the product(s) described herein, have been included in section 'Legal information'.

# **X-ON Electronics**

Largest Supplier of Electrical and Electronic Components

Click to view similar products for LED Lighting Development Tools category:

Click to view products by NXP manufacturer:

Other Similar products are found below:

MIC2870YFT EV ADP8860DBCP-EVALZ LM3404MREVAL ADM8843EB-EVALZ TDGL014 ISL97682IRTZEVALZ LM3508TLEV EA6358NH MAX16826EVKIT MAX16839EVKIT+ TPS92315EVM-516 MAX6956EVKIT+ OM13321,598 DC986A DC909A DC824A STEVAL-LLL006V1 IS31LT3948-GRLS4-EB 104PW03F PIM526 PIM527 MAX6946EVKIT+ MAX20070EVKIT# MAX21610EVKIT# MAX6951EVKIT MAX20090BEVKIT# MAX20092EVSYS# PIM498 AP8800EV1 ZXLD1370/1EV4 MAX6964EVKIT TLC59116EVM-390 1216.1013 TPS61176EVM-566 TPS61197EVM TPS92001EVM-628 1270 1271.2004 1272.1030 1273.1010 1278.1010 1279.1002 1279.1001 1282.1000 1293.1900 1293.1800 1293.1500 1293.1500 1293.1100 1282.1400